### introduction to stats in R and Rbrul PRIFYSGOL BANGOR UNIVERSITY  $10:00 - 11:10$  Basic descriptive and inferential statistics *<i>short* break  $11:20 - 12:30$  Intro to R: graphics and model-building *lunch break* 13:30 – 14:40 **Rbrul:** a front end for regression analysis  *short break*  $14:50 - 15:00$  Mixed-effects models: why and how? Daniel Ezra Johnson, Lancaster University

*danielezrajohnson@gmail.com*  www.danielezrajohnson.com/bangor\_workshop.pdf (or .pptx)

### what are statistics?

- turn a large amount of observations (data) into a smaller amount of numbers
- use complex data to answer simpler questions
- descriptive statistics  $-$  wh-questions
	- $-$  answers in numbers
- $\bullet$  inferential statistics
	- $-$  yes-no questions
	- $-$  sample  $-$ > population

what is the pattern of bilingual clauses among the speakers in the Siarad corpus?

> do women use more bilingual clauses than men?

# descriptive statistics – one variable

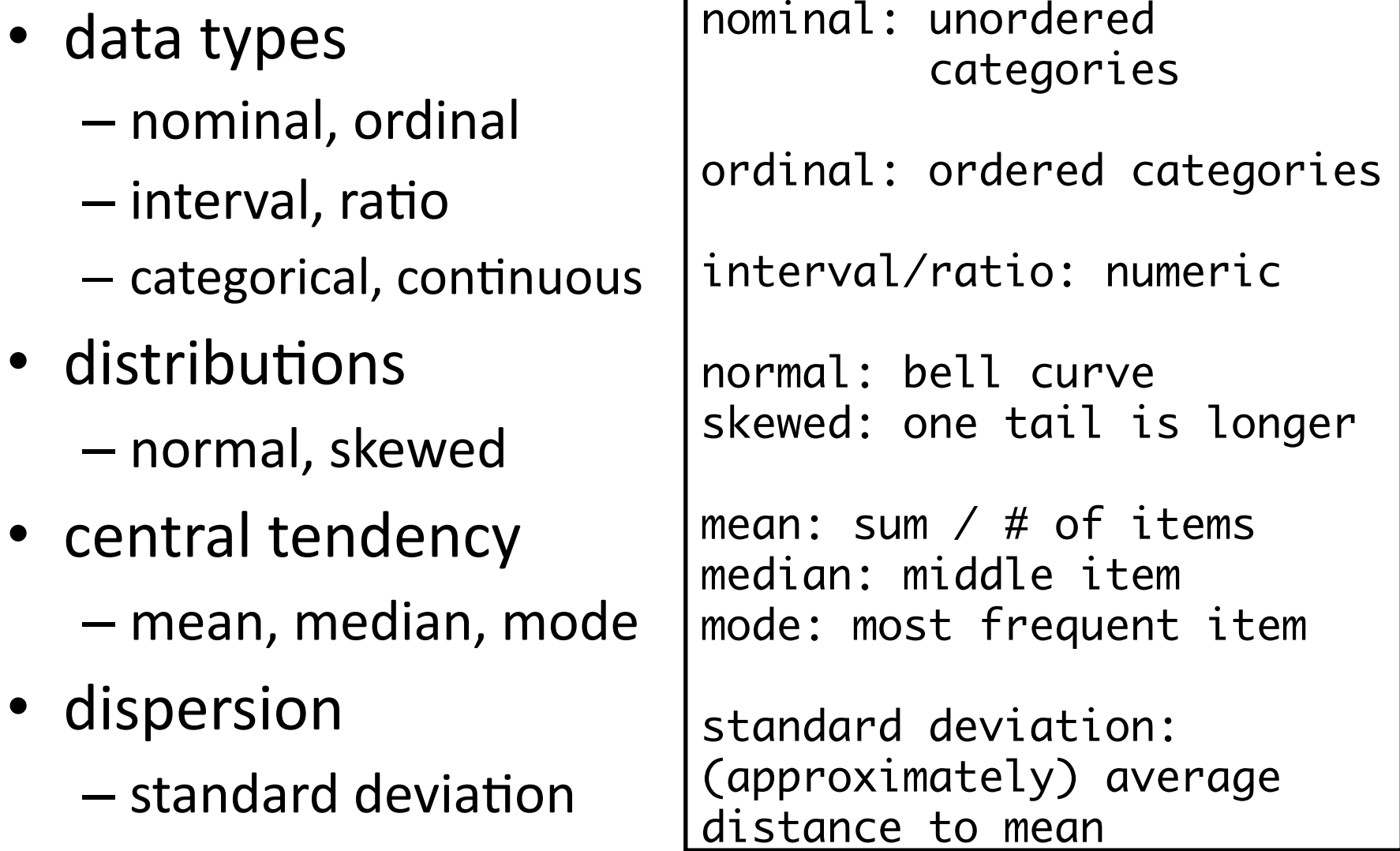

### normal distribution: "bell curve"

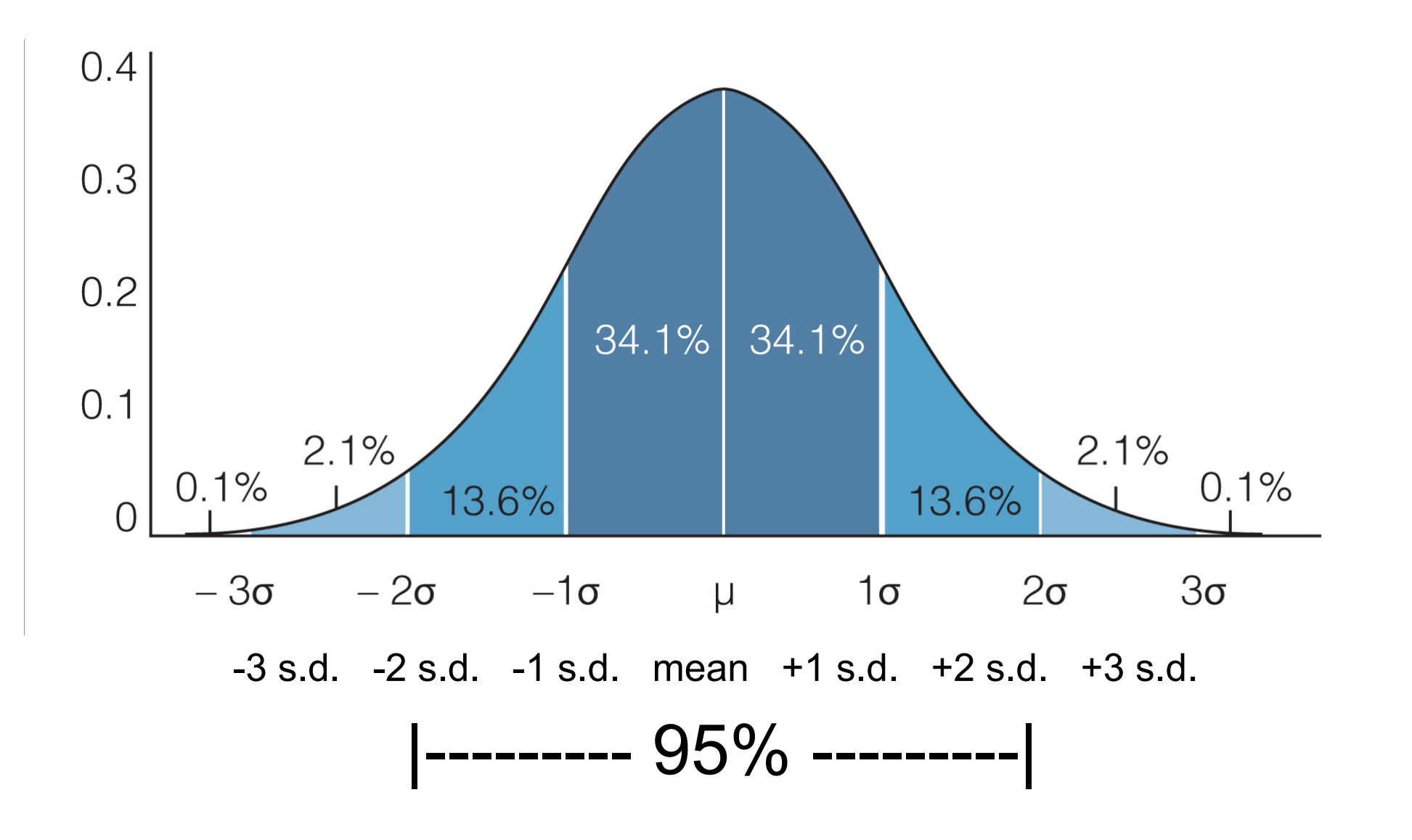

### one-variable statistics: histogram

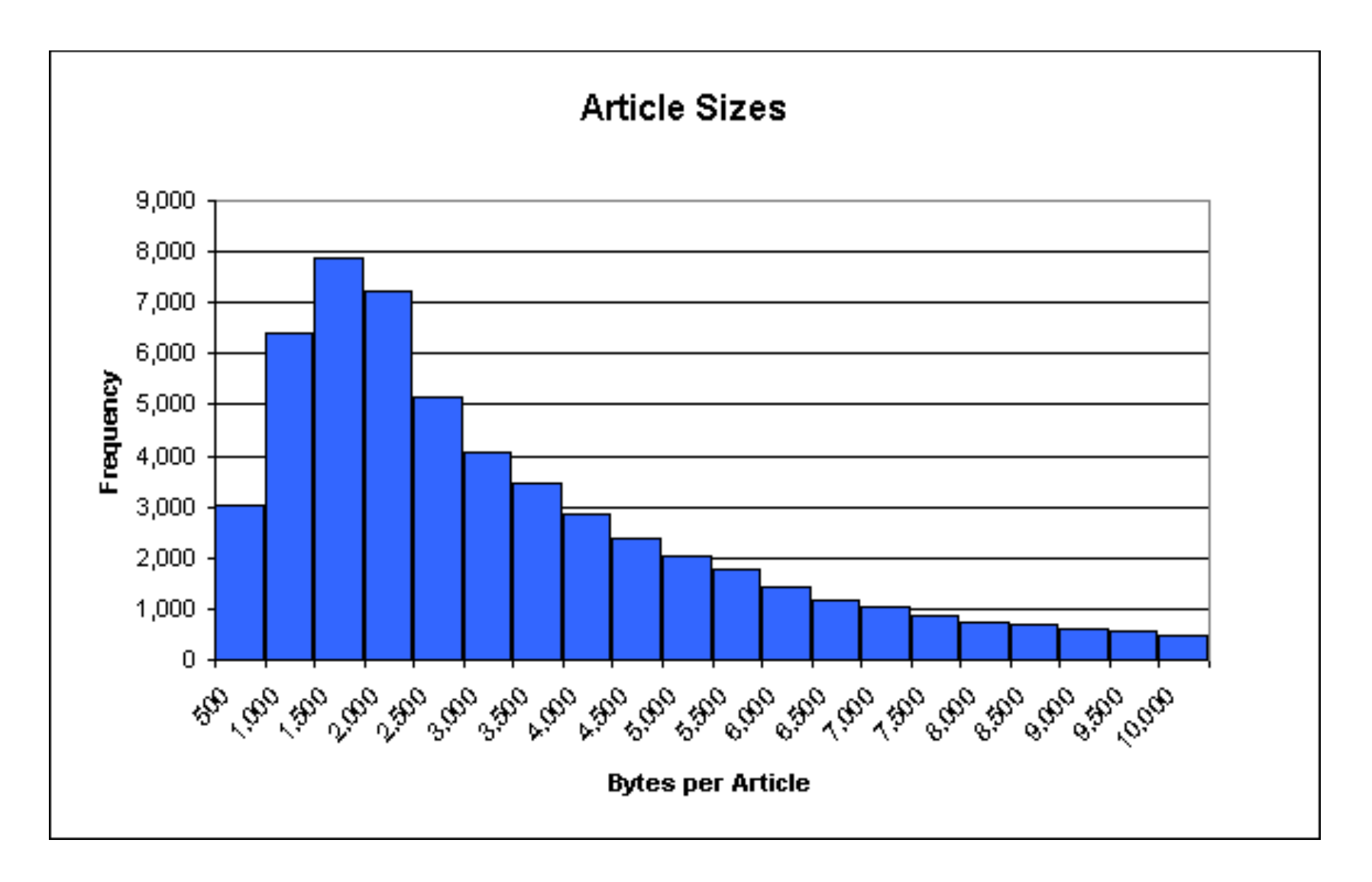

central tendency

### mean, median, mode; range

- A measure of central tendency is a value that represents a typical, or control, entry of a data set.
- The most commonly used measures of central tendency are the mean, median, and mode.
- The **mean** is the average. To find the mean, add the data values and divide by the number of data values. The mean is denoted  $\overline{x}$ , which is read "x bar."
- The **median** is the middle value. To find the median, arrange the data values in ascending or descending order and find the middle number. If there is an even number of values, the median is the average of the two middle numbers.
- The **mode** is the data value that appears most often. There can be one, more than one, or no mode.
- The range of a data set describes the spread of the data. To find the range, find the difference of the highest and lowest data value.

 $mean =$  median = mode = range =

### dispersion: standard deviation

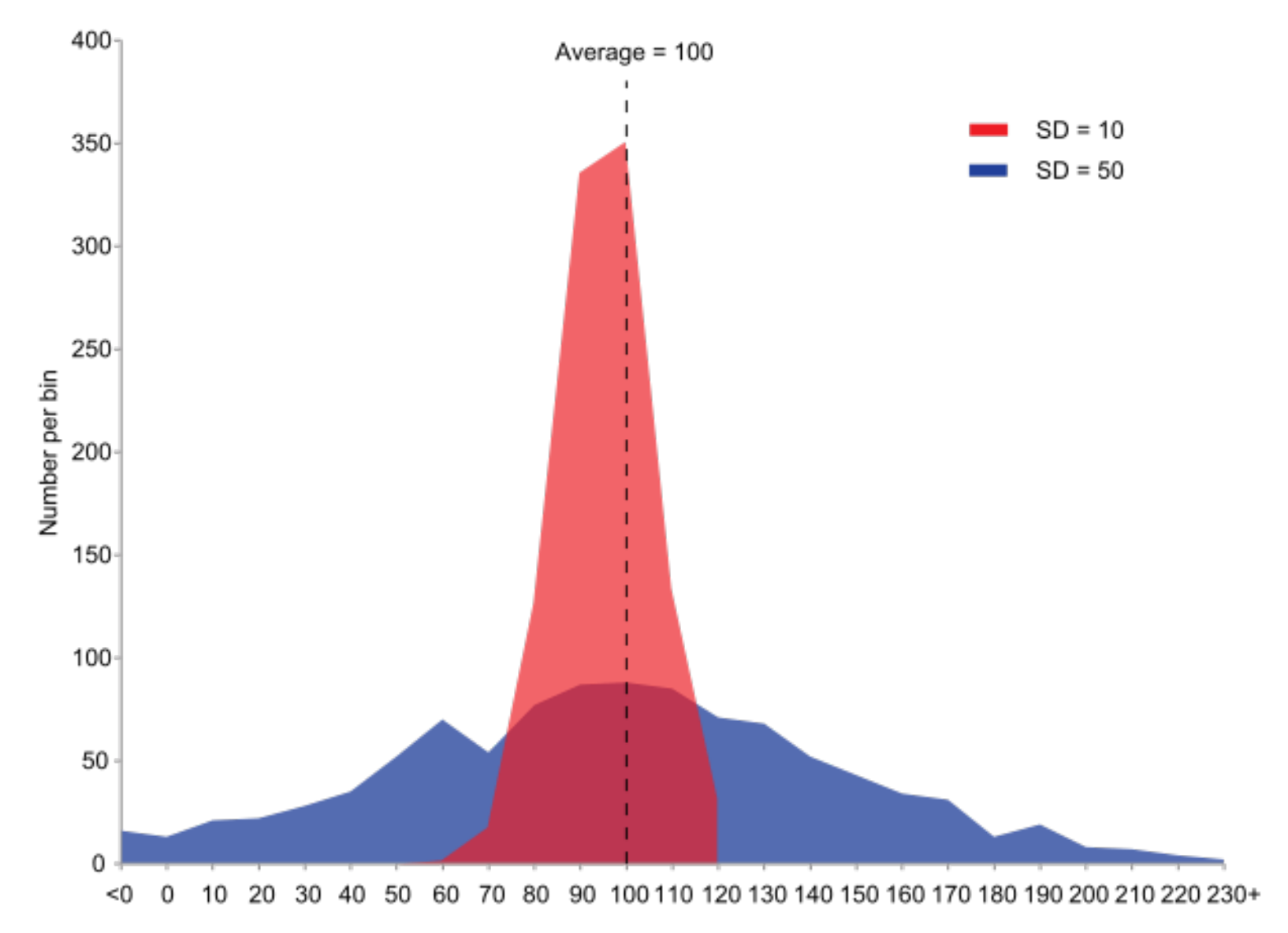

### descriptive statistics  $-2+$  variables

- association
- correlation
- regression
	- linear regression:  $y = a + b^*x...$
	- $-$  logistic regression:  $log-odds(p) = a + b * x...$  $ln(p/(1-p)) = a + b^*x...$
	- $-$  multiple regression
	- $-$  multivariate regression

association: lack of independence between variables (one helps predict the other)

correlation: from -1 to 1 how "tight" association is not how "strong" effect is

linear: predicts a value logistic: a probability

multiple: > 1 indep. var.

multivariate: > 1 dep. var.

### two variables: correlation

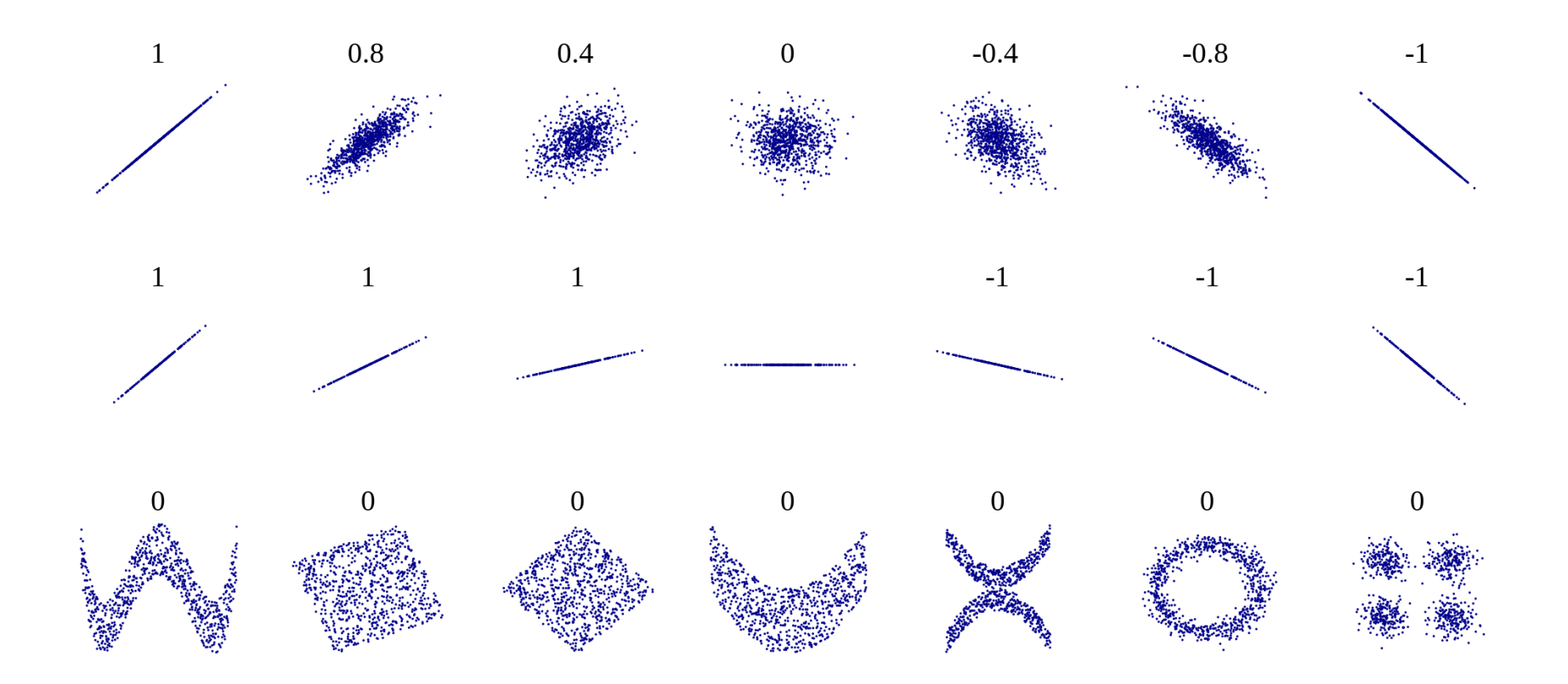

### two (or more) variables\*: scatterplot \*dependent and independent

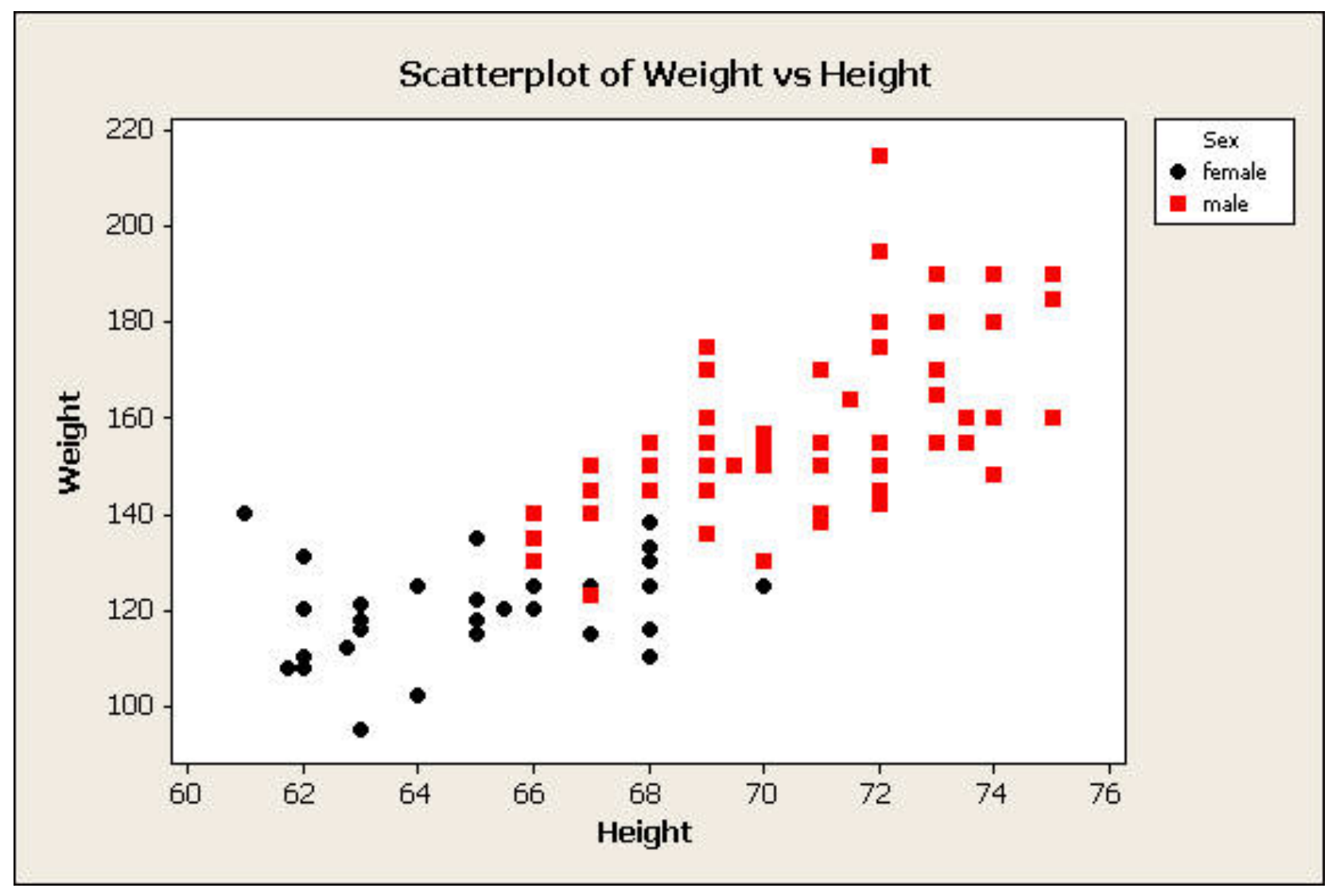

### two (or more) variables\*: scatterplot \*dependent and independent

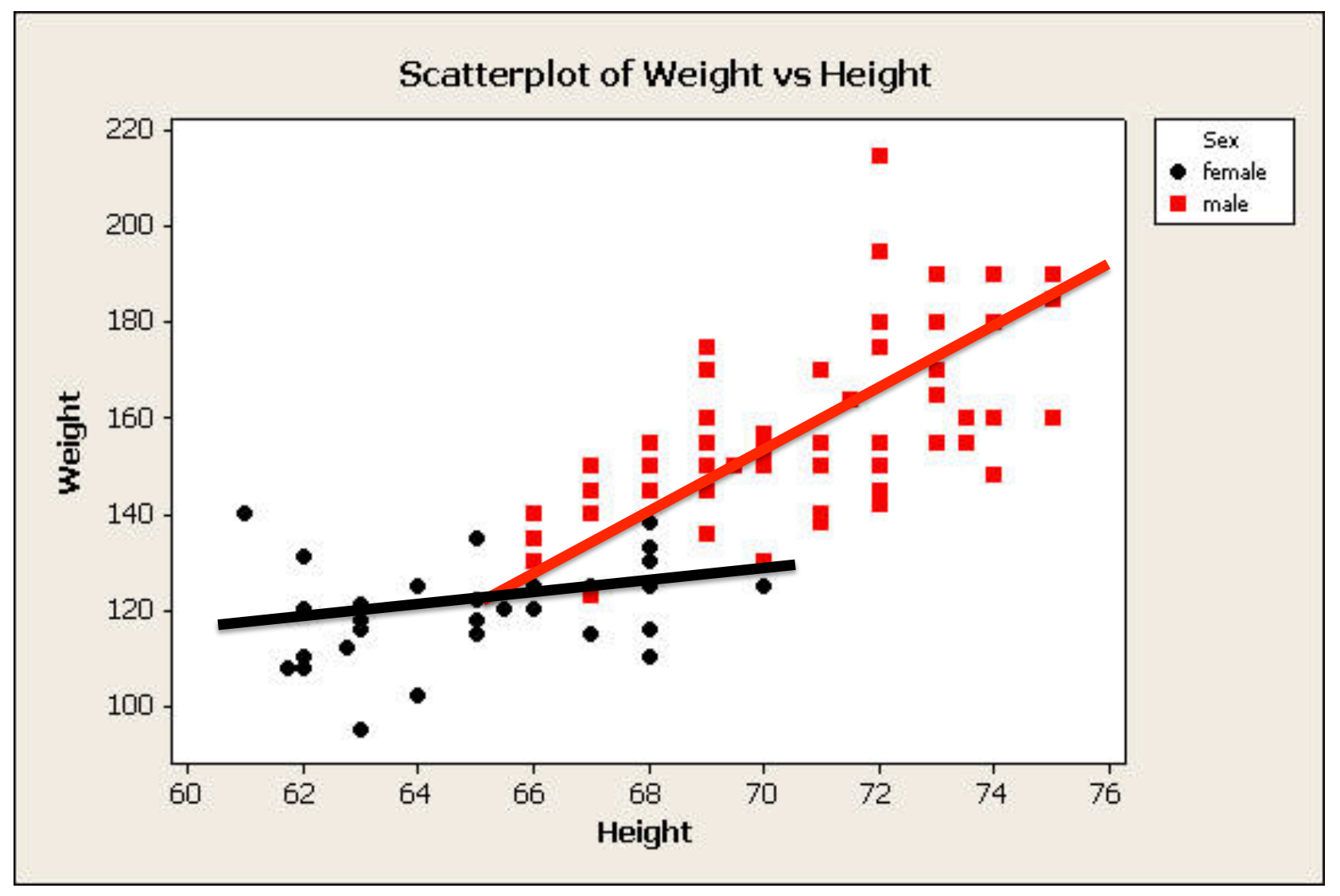

### (linear) regression

Relationship between Oil Prices and Chicago Gasoline Prices

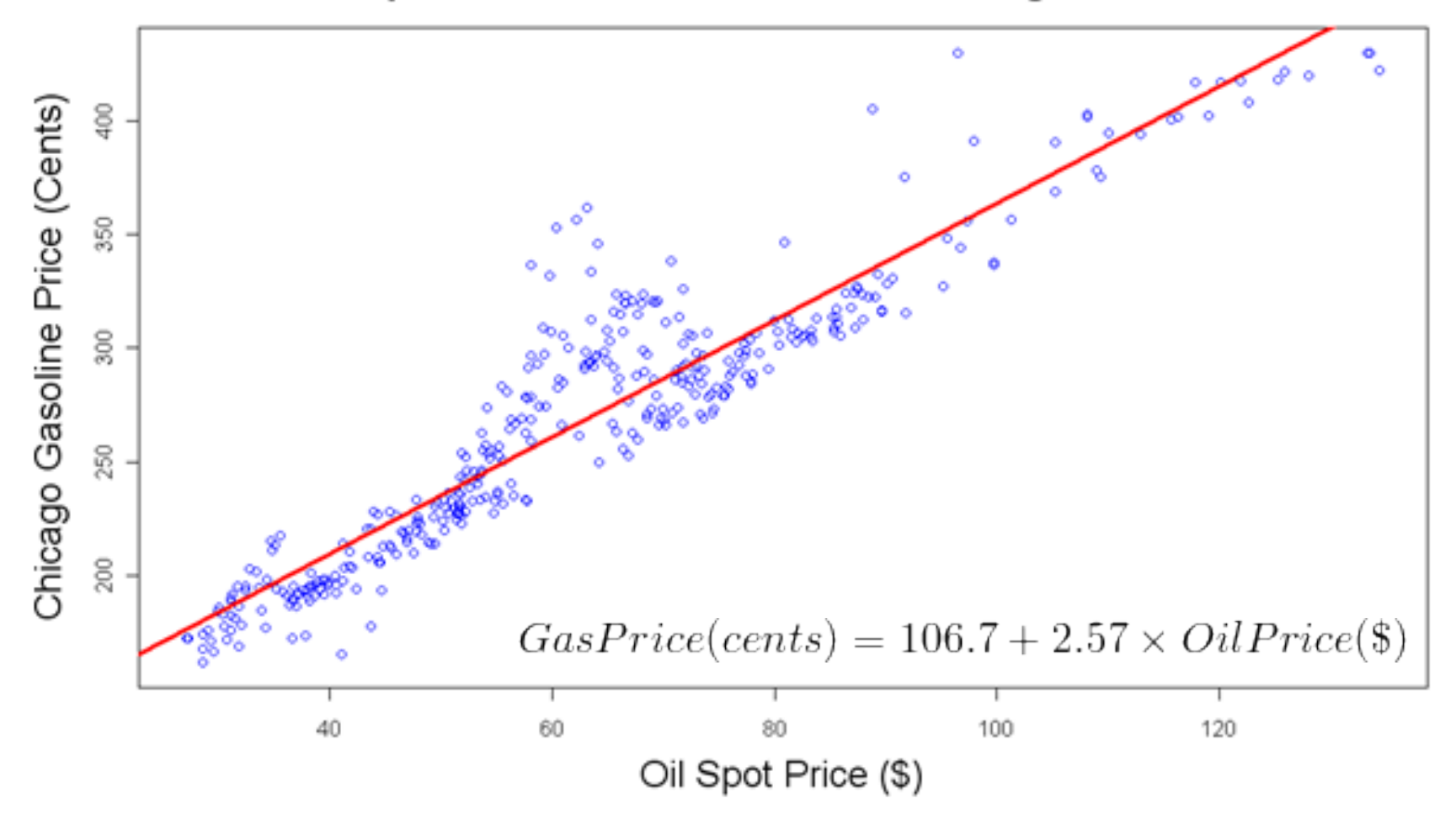

### does a continuous IV affect the DV? how strong is the association between IV and DV?

Hours of study vs. Test scores

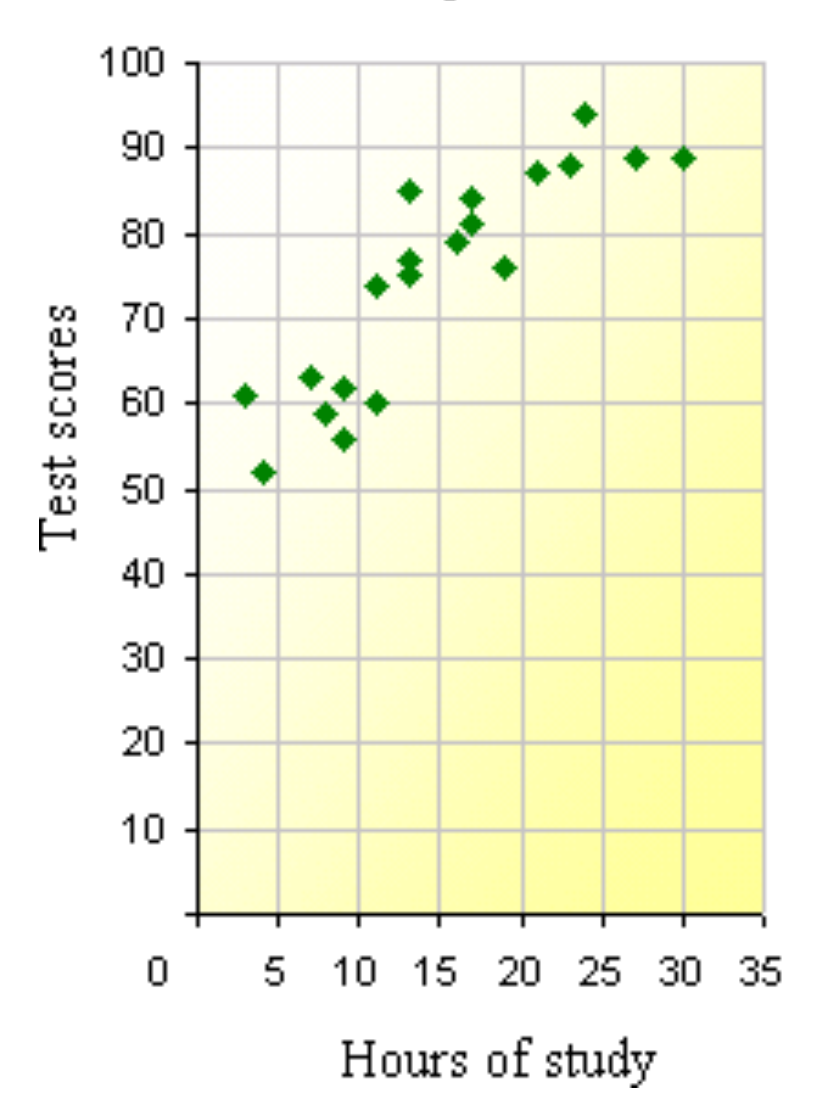

### does a continuous IV affect the DV? how strong is the association between IV and DV?

Hours of study vs. Test scores

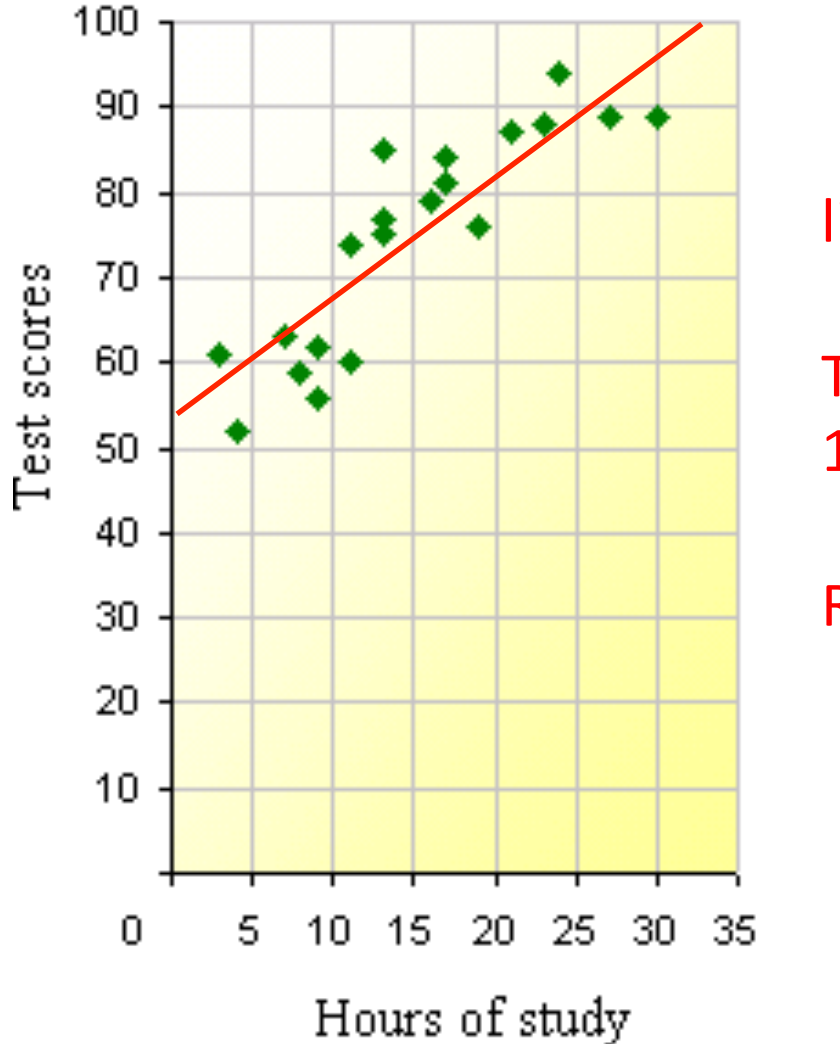

linear regression

Test score =  $55 +$ 1.2  $*$  Hours of Study

 $R^2 = 0.81$ 

# inferential statistics

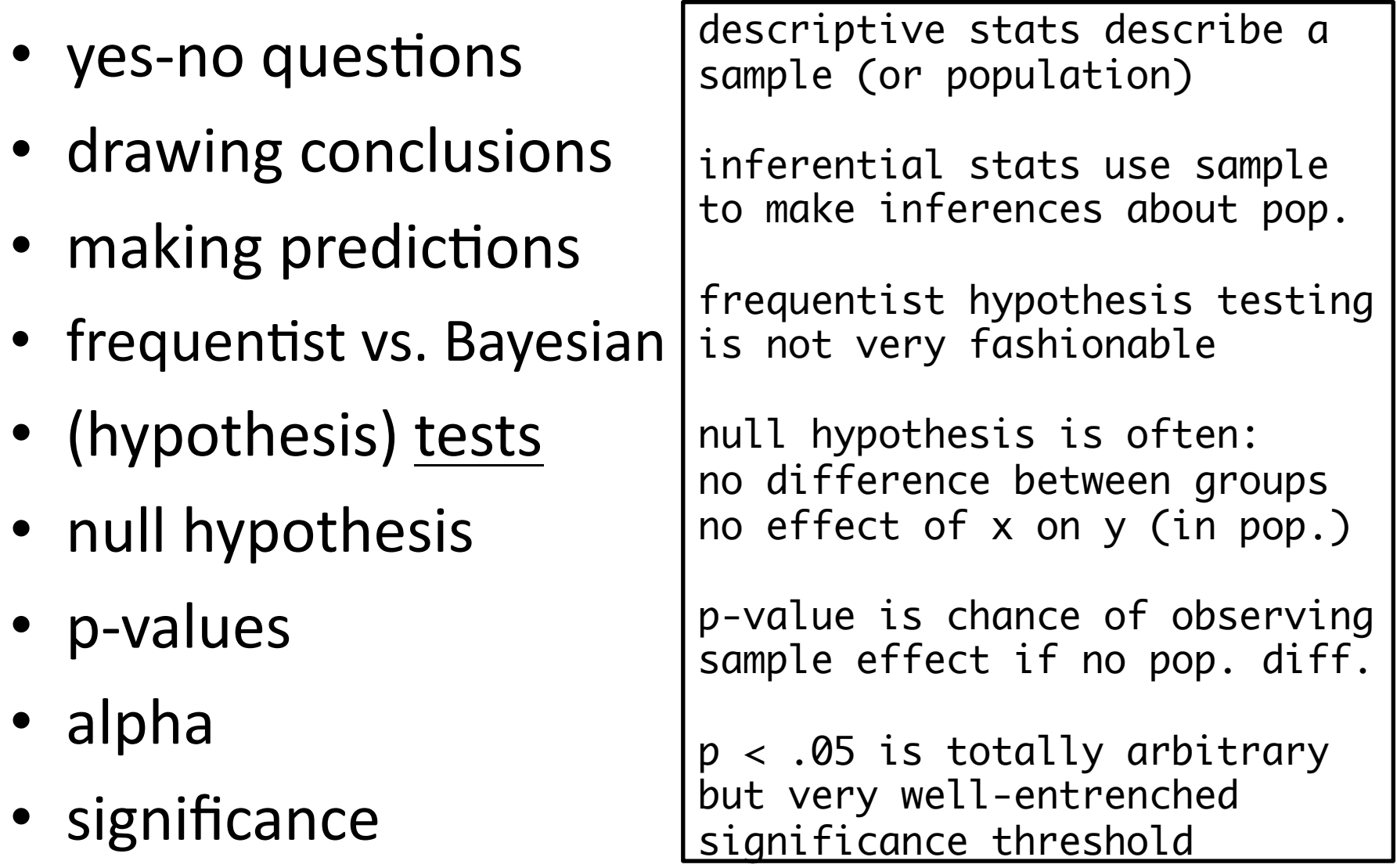

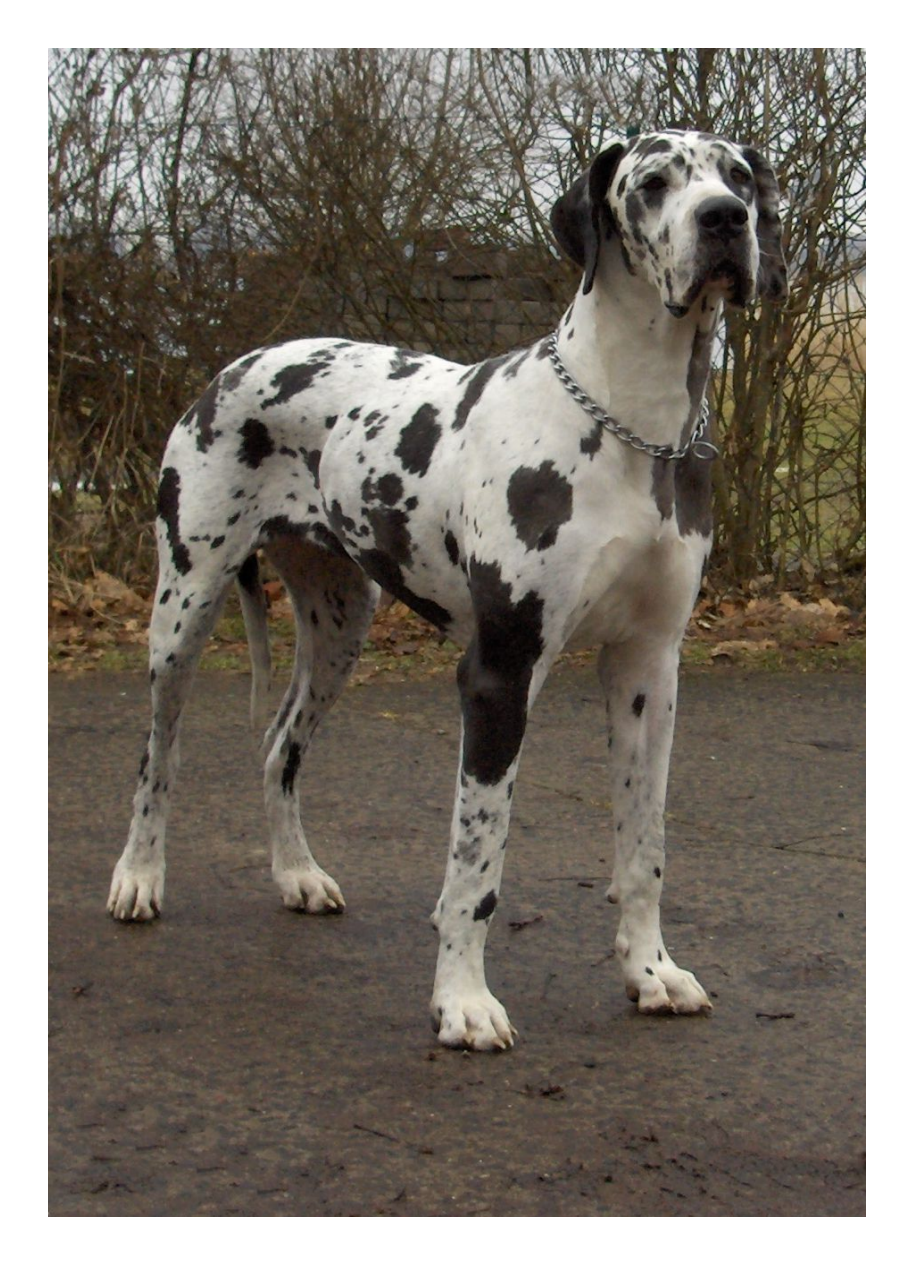

![](_page_15_Picture_2.jpeg)

![](_page_16_Picture_1.jpeg)

![](_page_17_Picture_1.jpeg)

difference in means / std. dev. of population =  $t$ t-test: large  $t =$  significant difference

![](_page_17_Picture_3.jpeg)

![](_page_18_Picture_1.jpeg)

### when is a difference significant?

As I noticed in relation to lexis, however, Christopher's grammatical structures exhibit greater complexity in some of the stretches of text where he talks about topics of a scientific nature that particularly interest him. This can be seen, for example, in extracts (1) and (2) above, which also show Christopher's overlexicalisation in, respectively marine biology and geometry. Both the sentences that make up extract (1) are longer than the novel's average sentence length of 17.61 words (29 and 24 words respectively).

- the novel's mean (average) sentence length is 17.61 words
- two sentences about marine biology are 24 and 29 words
- is this a significant difference?
- we don't know! we don't know the standard deviation...

### when is a difference significant?

![](_page_20_Figure_1.jpeg)

- the novel's mean (average) sentence length is 17.61 words
- two sentences about marine biology are 24 and 29 words
- is this a significant difference? berform test, is  $p < .05$ ?
- on the left: standard deviation 2.5  $p < .001$  (significant)
- on the right: standard deviation  $6.5$  p = .06 (n.s.)

# recommended reading

- my chapter on descriptive statistics:
	- h^p://www.danielezrajohnson.com/ johnson descriptive stats.pdf
- a good chapter about regression basics:
	- http://people.stern.nyu.edu/wgreene/Statistics/ MultipleRegressionBasicsCollection.pdf
- websites for statistical computation
	- $-\hbar$ ttp://www.vassarstats.net (and others)

# what is  $R$ ?

- a free programming language for statistics
	- open-source
	- user-contributed packages
- basic operation
	- console window
		- (input and) output
	- script window
		- save commands
		- copy into console

people tend to love or hate

can be very fiddly to use

start R now

you will see the console

> is the prompt where you can enter all commands

a much better way is to work in a script window

store sequences of commands there and run as needed

- Start up R via the GUI or favorite text editor
- Two windows:
	- 1+ new or existing scripts (text files) these will be saved,
	- Console output & temporary input usually unsaved  $\bigg/$

![](_page_23_Picture_39.jpeg)

![](_page_24_Picture_54.jpeg)

![](_page_25_Picture_38.jpeg)

![](_page_26_Picture_38.jpeg)

![](_page_27_Picture_18.jpeg)

![](_page_28_Picture_34.jpeg)

### how do I format my data for R?

![](_page_29_Picture_97.jpeg)

# how do  $\log$  do  $\log$  in R?

- use books or tutorial websites
- adapt existing code
- just ask Google!
	- someone has asked a similar question
- to install a package:
- > install.packages("package")
- > library(package)
- for R documentation:
- > ?function
- > ??keyword

```
Google
                 how do i compare group means in R
 How to compare group means for two samples with t-test using R?
 stats.stackexchange.com/.../how-to-compare-group-means-for-two-sampl... \blacktriangleright18 Sep 2011 - I need to compare two groups of students. Students of these groups
 did some work, which later was evaluated. Now I have the values of the ...
 How to summarize data by group in R? - Cross Validated
 stats.stackexchange.com/questions/.../how-to-summarize-data-by-group-i... v
 13 Mar 2011 - group mean sd 1 34.5 5.6 2 32.3 4.2 ... Group number may ... Timings
 on my Macbook Pro with 2.53 Ghz Core 2 Duo processor and R 2.11.1:
answer 2: descriptive
> tapply(siarad$Age, 
      siarad$Sex, mean) 	 	 F M 
      40.14103 43.38571
answer 1: inferential test
> t.test(Age \sim Sex, siarad)
   p-value = 0.335
    mean in group F mean in group M 
               40.14103 43.38571
```
# some R functions/operators

![](_page_31_Picture_12.jpeg)

() []  $\{\}$  + - \* / ^ ! & | %in% %% : = <- == # <u>? ??</u>

more at http://statmaster.sdu.dk/bent/courses/ST501-2011/Rcard.pdf

# basic descriptive statistics in R

• central tendency – mean()  $-$  median(), mode() • dispersion  $-$  sd(), range() • other  $-$  summary(), xtabs()  $-$  max(), min(), c() • correlation  $-$  cor() > mean(siarad\$PerWelsh) [1] 87.28262 > median(siarad\$PerWelsh) [1] 90 > range(siarad\$PerWelsh) [1] 13.24503 99.67532 > sd(siarad\$PerWelsh) [1] 11.165 > summary(dat2\$PerWelsh)<br>Min. 1st Ou. Median Mean 3rd Ou. Min. 1st Qu. Median Mean 3rd Qu. Max. 13.25 82.93 90.00 87.28 95.11 99.68 > cor(siarad\$PerWelsh, siarad\$PerEng)  $[1] -0.7727451$ > xtabs(~Balance + Sex, siarad)

# basic graphics in R (should do first)

- $\bullet$  formulas in R
	- $y \sim x$  $- y \sim x1 + x2...$
- plot()  $> plot(y - x)$ > plot(dat\$y ~ dat\$x)
- points(), lines(), abline()
- plots are customizable
- other graphics types  $-$  xyplot(), ggplot()
- boxplot(), hist(), etc.

> s <- siarad

- $> plot(PerWelsh ~ Age, s)$
- $>$  plot(PerWelsh  $\sim$  Age,  $subset(s, Sex == "M")$ , col = "blue")  $>$  points(PerWelsh  $\sim$  Age, subset(s, Sex == "F"),

$$
\begin{array}{c}\n\text{col} = \text{"hotpink"} \\
\text{...} \quad \text{...} \quad \text{...
$$

# basic regression in R

- linear regression: lm()
	- $-$  continuous dependent variable
- logistic regression:  $g(m)$ 
	- $-$  binary dependent variable
	- d.v. of 3+ categories: difficult!
- model-building
	- $> m1 < -1 m(y \sim x1, \text{dat})$  $> m2 < - \ln(y - x1 + x2, \text{dat})$
- hypothesis testing
	- model <u>fit</u> vs. model complexity > anova(m1, m2, test="Chisq")
- $\bullet$  illustration in R

– h^p://www.danielezrajohnson.com/bangor\_regression.R

do men use more all-Welsh clauses than women?  $> mQ \leq -\operatorname{lm(PerWelsh} \sim 1, s)$  $> m1 < -1 m(PerWelsh ~ Sex, s)$  $>$  anova(m0, m1)  $p = .49$ do older speakers use more all-Welsh clauses?  $>$  m0  $<$ - lm(PerWelsh  $\sim$  1, s)  $> m1 < -1 m(PerWelsh ~ Age, s)$  $>$  anova(m0, m1)  $p = .0000003$ 

### effect size vs. significance

- in regression, the size or importance of an effect can mean two different things
- effect size
	- regression coefficient
	- slope / size of difference
- significance
	- expressed as p-value
	- $-$  could this be chance?
- related but distinct

given the same sample size a larger effect size is more significant

but with a small sample large effects may not be "significant"

and with a large sample very small effects may be "significant"

statistically significant doesn't mean practically significant

# multiple regression: a "real" example

![](_page_36_Picture_107.jpeg)

# recommended reading

- an entertaining and thorough printed textbook:
	- http://www.amazon.co.uk/Discovering-Statistics-Using-Andy-Field/dp/1446200469/
- a free textbook on probability and statistics:
	- $-$  http://cran.r-project.org/web/packages/IPSUR/vignettes/ IPSUR.pdf
- a great resource for all kinds of information about R:
	- http://statistics.ats.ucla.edu/stat/r/
- a series of video tutorials from Google:
	- http://www.youtube.com/playlist? list=PLOU2XLYxmsIK9qQfztXeybpHvru-TrqAP

# what is Rbrul?

- today: most statistical analyses can be done with: SPSS, SAS, R, etc.
- 1970's: VARBRUL developed for sociolinguists
	- now called GoldVarb
	- limited in several ways
- Rbrul is an R program
	- $-$  text file, paste or source()
	- $-$  familiar to GoldVarb users
	- more flexible regressions

"Rbrul offers a compromise of the old and new that I believe will be widely used in the near future."

"I've been finding it so much easier than trying to do the same in R."

```
# Rbrul version 2.1
# Daniel Ezra Johnson
# July 24 2013
w \leq - options ("warn")
options(varn = 2)if (.Platform$0S.type == "unix")
        a <- try(system("open http://www.danielezrajohnson.com/analytics.html",
                ignore.stderr = T, wait = F), silent = T) else
        a <- try(system("start http://www.danielezrajohnson.com/analytics.html",
                ignore.stderr = T, wait = F, invisible = T,
show.output.on.console = F), silent = T)
options(var - as.numeric(w))rbrul \leq-function(pack = T){
        w \leq - options ("warn")
        options(varn = 2)pdf <- print.data.frame
        unlockBinding("print.data.frame", asNamespace("base"))
        assign("print.data.frame", rownames.off, envir = asNamespace("base"))
        cntrsts <- options("contrasts")
        rb \leftarrow try(rbrul2(pack = pack))if ("try-error" %in% class(rb))
                cat(sep = "\n", "\nSorry, there was an error and Rbrul crashed.
Help is available by emailing rbrul.list@gmail.com.")
        try(rm("addmargins", envir = globalenv()); silent = T)
        assign("print.data.frame", pdf, envir = asNamespace("base"))
        lockBinding("print.data.frame", asNamespace("base"))
        options(contrast = entries[[1]])options(var = as.numeric(w))
```
# how does Rbrul work?

- not a command-line interface like R
- not a graphical interface
- text-based interface
	- $-$  questions, menu options
	- $-$  can't go backwards
- stepwise regression
	- step-up, step-down
	- not recommended!
- "one-level"

 $-$  tests variables like drop1() h^p://www.danielezrajohnson.com/stepwise.pdf

#### $>$  rbrul()

If you are having any trouble getting Rbrul to load, please download and install the latest version of R from http://cran.r-project.org. Then launch R, source Rbrul, and run Rbrul again.

Some Windows users may need to run R as an administrator (right-click for this option).

If you get error messages like 'package X was built under R version Y', run this command: > update.packages(checkBuilt = T, ask = F) then try running Rbrul again.

No data loaded.

```
MATN MENH
1-load/save data
9-reset 0-exit
1:1
```
No data loaded.

What separates the columns in the data file to open? (c-commas s-semicolons t-tabs tf-token file) Press Enter to exit, keeping current data file, if any.  $1: c$ 

Current data file is: /Users/dej/Linguistics/Bangor Workshop/siarad1.csv

Current data structure: speaker (factor with 149 values): ABE ADA ADD ADW AED ... Unilingual (integer with 132 values): 654 363 485 445 600 ... monoE (integer with 38 values): 5 31 1 26 2 ... monoW (integer with 133 values): 649 332 484 419 598 ... Bilingual (integer with 86 values): 19 127 17 27 51 ... TotalClauses (inteaer with 134 values): 673 490 502 472 651 ... PerBiling (numeric with 112 values): 2.8 25.9 3.4 5.7 7.8 ... PerWelsh (numeric with 147 values): 96.43387816 67.75510204 96.41434263 88.77118644 91.85867896 PerEng (numeric with 124 values): 0.742942051 6.326530612 0.199203187 5.508474576 0.307219662 ext\_no (integer with 128 values): 427 201 371 308 492 ... ext\_yes (integer with 25 values): 6 15 0 28 2 ... ext\_total (integer with 132 values): 433 216 371 336 492 ... X.ext\_yes (numeric with 98 values): 1.385681293 6.944444444 0 8.333333333 0.709219858 ...

# choosing variables in Rbrul

- response
	- dependent variable
	- continuous or binary
- predictors
	- $-$  independent variables
	- $-$  any continuous?
	- $-$  any interactions?
	- *random effects?*
	- random effects not needed if 1 obs./spkr.

R: PerWelsh  $\sim$  Age + Balance Rbrul:**MATN MENU** 1-load/save data 2-adjust data 4-crosstabs 5-modeling 6-plotting 8-restore data 9-reset 0-exit  $1:5$ Current variables are: response.continuous: PerWelsh fixed.factor: Balance fixed.continuous: Age MODELING MENU 1-choose variables 2-one-level 3-step-up 4-step-down 5-step-up/step-down 6-trim 7-plotting 8-settings 9-main menu 0-exit 10-chi-square test  $1:1$ Choose response (dependent variable) by number (1-speaker 2-Unilingual 3-monoE 4-monoW 5-Bilingual 6-TotalClauses 7-PerBiling 8-PerWelsh 9-PerEng 10-ext\_no 11-ext\_yes 12-ext\_total 13-X.ext\_yes 14-Single.Word.Insertions 15-Multi.Word.Insertions 16-Single.Word.. 17-Multi.Word.. 18-Q.aire.Lang 19-Sex 20-Age 21-Edu.Level 22-Welsh.since 23-Eng.Since 24-First.Lang.acquired 25-English...Welsh 26-Welsh.Ability 27-English.Ability 28-Balance 29-welsh\_ability 30-english\_ability)  $1:8$ Type of response? (1-continuous Enter-binary)  $1:1$ Choose predictors (independent variables) by number (1-speaker 2-Unilingual 3-monoE 4-monoW 5-Bilingual 6-TotalClauses 7-PerBiling 9-PerEng 10-ext\_no 11-ext\_yes 12-ext\_total 13-X.ext\_yes 14-Single.Word.Insertions 15-Multi.Word.Insertions 16-Single.Word.. 17-Multi.Word.. 18-Q.aire.Lang 19-Sex 20-Age 21-Edu.Level 22-Welsh.since 23-Eng.Since 24-First.Lang.acquired 25-English...Welsh 26-Welsh.Ability 27-English.Ability 28-Balance 29-welsh\_ability 30-english\_ability)  $1:20$ <br>2:28 Are any predictors continuous? (20-Age 28-Balance Enter-none)  $1:20$ Consider a pairwise interaction? Choose two predictors at a time. (20-Age 28-Balance Enter-done) Any random intercepts? (28-Balance Enter-none)  $1:$ Current variables are: response.continuous: PerWelsh fixed.factor: Balance fixed.continuous: Age

### Rbrul output compared to R

- Rbrul's output is more user-friendly than R's
- for categorical predictors (factors), Rbrul includes redundant information, e.g.:
	- $-$  men:  $+15$
	- $-$  women:  $-15$
- R might just say:
	- $-$  Sex1:  $+15$

![](_page_41_Picture_130.jpeg)

# multiple regression: a "real" example

• dependent variable: – % of all-Welsh clauses • associated with:  $-$  relative ability (W, =, E)  $-$  age (10 to 89) • questions:  $-$  is each association significant on its own?  $-$  is each one significant on top of the other? ONE-LEVEL ANALYSIS WITH Age (2.96e-07) \$Age continuous coef +1 0.223 \$misc deviance AIC df intercept grand mean R2 15297.48 1112.464 2 77.971 87.283 0.165 ONE-LEVEL ANALYSIS WITH Balance (0.033) \$Balance factor coef tokens mean Welsh 3.619 35 89.995 Equal 1.016 94 87.393 English -4.635 19 81.742 \$misc deviance AIC df intercept grand mean R2 17482.55 1134.224 3 86.376 87.283 0.046 ONE-LEVEL ANALYSIS WITH Age (1.92e-07) + Balance (0.0186) \$Balance factor coef tokens mean Welsh 3.757 35 89.995 Equal 0.659 94 87.393 English -4.415 19 81.742 \$Age continuous coef +1 0.223

### recommended reading

- a "bible" for regression analysis:
	- http://www.amazon.co.uk/Regression-Modeling-Strategies-Applications-Statistics/dp/0387952322
- for help with Rbrul and/or to report errors:
	- please email me!
	- it usually helps to send your data file as well
	- danielezrajohnson@gmail.com

### what are mixed-effects models?

- to be able to work with mixed models was the main reason for creating Rbrul
- because of a common structure of natural speech data sets, ordinary fixed-effects regression models are prone to error

Three Types of Error

Errors about significance:

Type I error: you reject the null hypothesis when you shouldn't (false +).

Type II error: you accept the null hypothesis when you shouldn't (false -).

Errors about effect size:

You misestimate the effect.

# what is this special structure?

![](_page_45_Picture_93.jpeg)

### architecture of variables

![](_page_46_Figure_1.jpeg)

fixed effect

![](_page_46_Figure_3.jpeg)

test script 2: http://www.danielezrajohnson.com/york four.R

# why do mixed models work better?

- capture variation among grouping units (e.g. speaker, word)
- handle unbalanced data better
- often conservative
	- less Type I error – (chance effects)

in R, use lmer() function

add random intercepts like  $y \sim x1 + (1 \mid \text{speaker})$ 

add random slopes\* like  $y \sim x^2 + (x^2 \mid \text{speaker})$ 

```
in Rbrul, straightforward
```

```
*important, but slow, may 
not work at all!
```
• http://dejonedge.blogspot.co.uk/2013/07/ random-slopes-now-rbrul-has-them-you.html

![](_page_48_Figure_0.jpeg)

age w/ no random effect age + random intercept: speaker

Significance of between-speaker predictor

![](_page_49_Figure_0.jpeg)

age coefficient w/ no random effect: 0.113 log-odds/year age coeff. w/ speaker random effect: 0.205 log-odds/year

Effect size of within-speaker predictor (logistic regression only)

# recommended reading

- a "bible" for mixed-effects modeling:
	- h^p://www.amazon.co.uk/Mixed-Effects-Models-S-PLUS-Statistics-Computing/dp/1441903178
- unfinished book by same author (Doug Bates):
	- h^p://lme4.R-forge.R-project.org/book/
- R-sig-ME and R-Lang listservs
	- https://stat.ethz.ch/mailman/listinfo/r-sig-mixed-models
	- $-$  https://mailman.ucsd.edu/mailman/listinfo/ling-r-lang-l

### any questions?

- some audiences comfortable with regression
- particularly interested in mixed models
- many sociolinguists deal mostly with binary data
- what is your data like?
- what are your concerns?
- thank you for coming, I hope this was useful
- email me any time with more questions